### **GOVERNMENT ORDER**

### **RURAL AREA CERTIFICATE**

### **Introduction**

e-District project envisages integrated and seamless delivery of citizen services by district administration through automation of workflow, backend computerization and data digitization across key departments such as Revenue, Home, Food & civil supplies, Agriculture, Health, Social Security, Rural development and Panchayats etc for providing services to the citizens. This project is of paramount importance to the State as it would help in creating an electronic workflow system for the district administration and help in providing efficient individual departmental services through Suwidha centers or Gram Suwidha Kendra's (GSK) which would be the primary front end channels as envisaged in the project.

The purpose of this Government Order is to ensure that the defined process of service delivery for Issuance of rural area certificate in Electronic mode is followed. This would facilitate the electronic delivery of services through the instructions and guidelines as described in the following sections of the Government order. The important components of service delivery process is being listed below –

#### **1. Process for Receiving & Registering service request for Issuance of Rural area Certificate:**

The request related to Issuance of Rural Certificate can be accepted at the Suwidha centers or Gram Suwidha Kendra's (GSK) or any other arrangement made by Government for accepting the request, without discretion of any kind. Gram Suwidha Kendra(GSK) are being established under (CSC) scheme of Government of India .Under this scheme 2112,Gram Suwidha Kendra (GSK) under NeGP will be set up in state of Punjab .The Government Official shall now onwards accept the service requests through electronic channel only. The applicant has option to submit a service request through any of the below mentioned procedures:

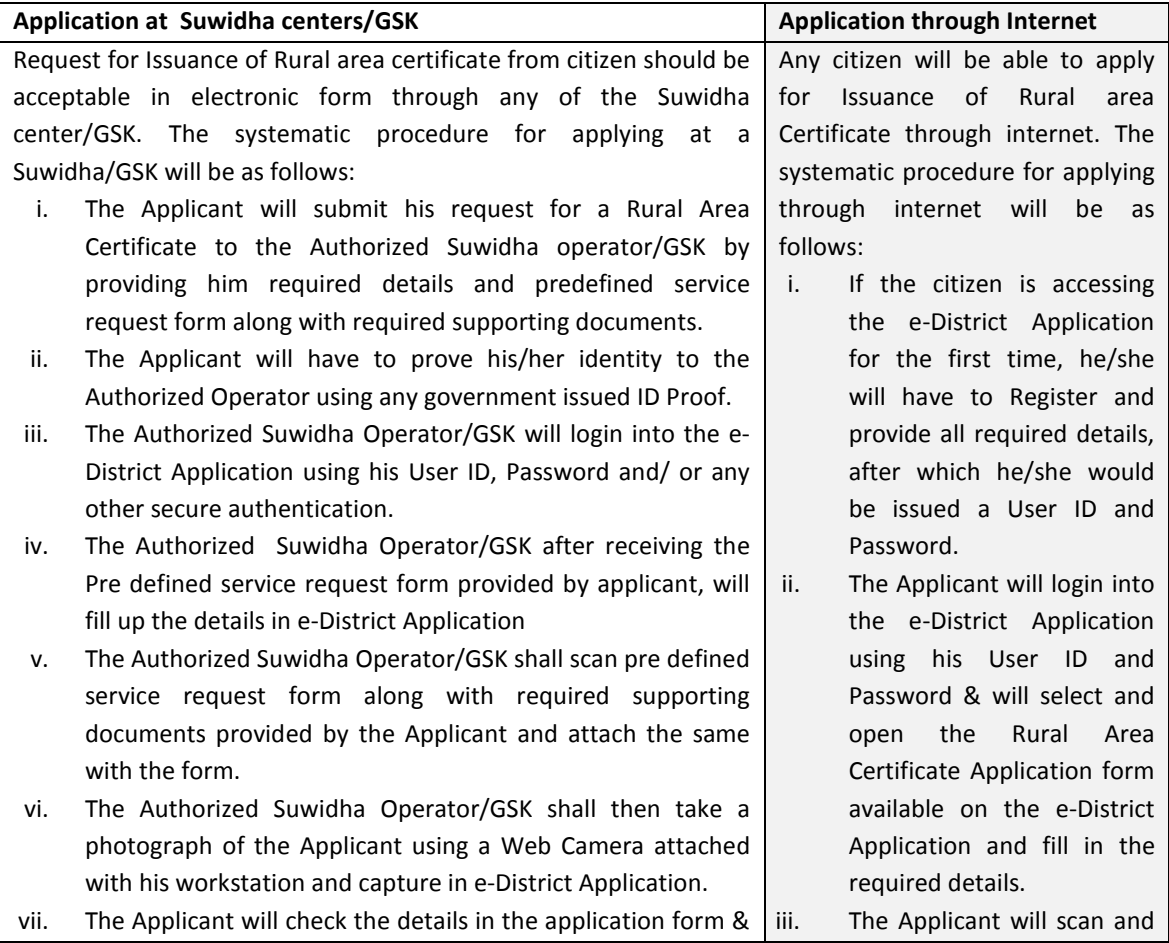

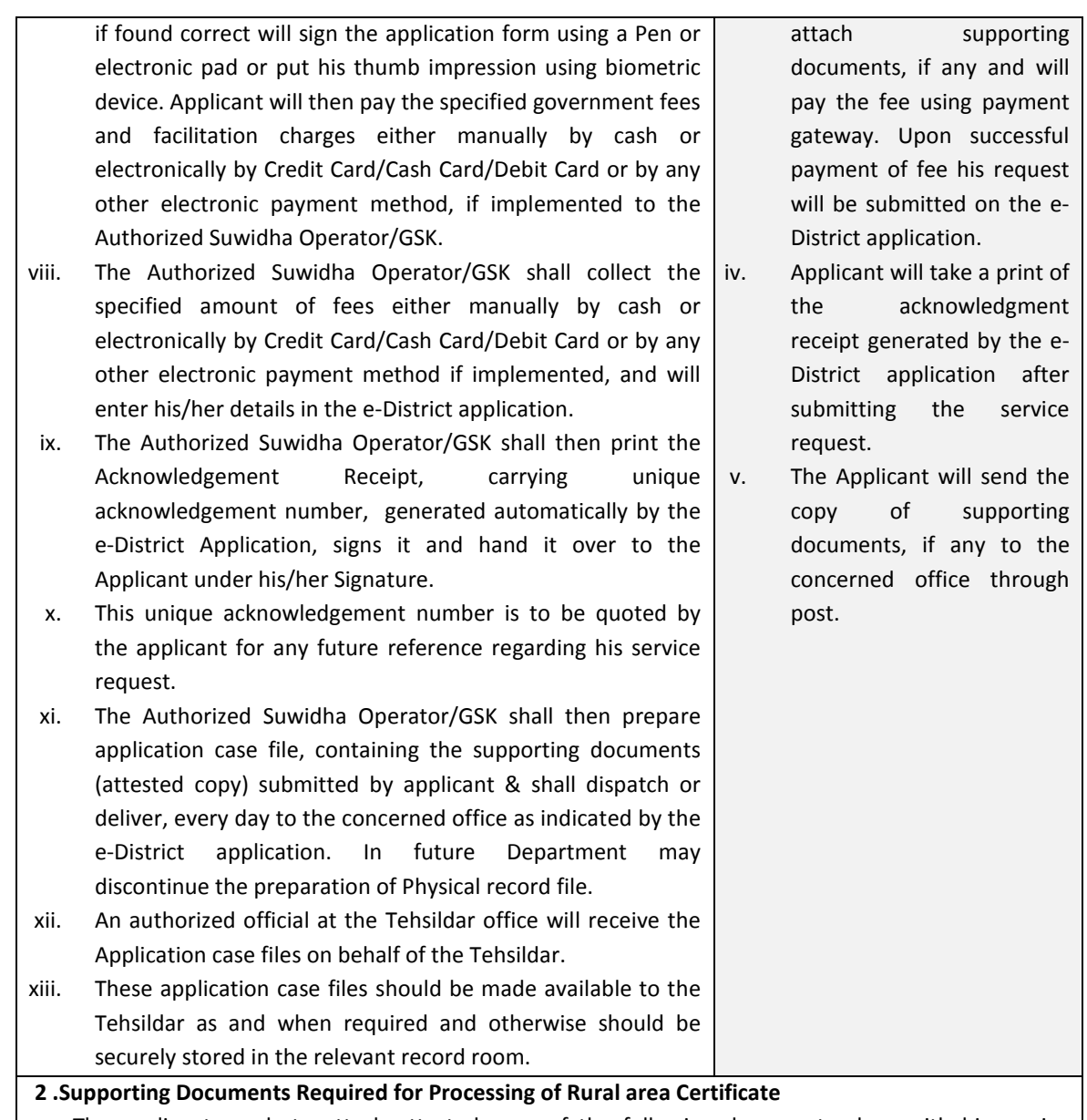

The applicant needs to attach attested copy of the following documents along-with his service request.

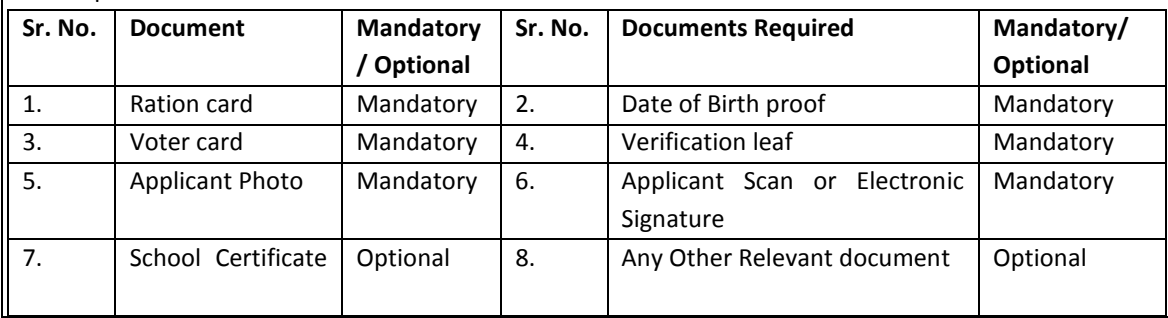

# **3. Back End Detailed Work flow Process of issuance of Rural area certificate**

All Government officers, directly or indirectly accountable for processing of Rural area certificate request will have login ID and Password for accessing the Application workflow in e-District portal for service delivery in Electronic mode for discharging their responsibility. The procedure for application and processing Rural area certificate service will be as follows.

i. Once the Rural area certificate request has been registered the e district application would forward the application to dealing clerk of the concerned Tehsildar.

- ii. Dealing clerk will log into his/her account daily, and receives the service requests. He examines the complete application details, based on which he enter his remarks e-District Application and forward it to Tehsildar.
- iii. Tehsildar will log into his/her account daily, and receives the service requests. He examines the complete application details and remarks of the dealing clerk in e-District Application. Based on which he can take the following three actions:
	- a. If he is satisfied with the details he will approve the request using digital signature.
	- b. If he is dissatisfied, he may reject the service request giving rejection remarks e-District Application & using digital signature.
	- c. He may mark the application to concerned Patwari for carrying out physical verification of the applicant.
- iv. Patwari will log into his/her account daily, and receives the service requests. He will do the physical verification of the applicant and prepares verification report. He updates his remarks in e-District Application against the service request and forwards it to Tehsildar for final decision.
- v. Tehsildar based upon the remarks of the Patwari may take any action out of the two mentioned in step iii (a) & iii (b).
- vi. If Tehsildar approves the request, the e-District application will generate a Rural area certificate digitally signed by Tehsildar & will store it into the e-District database.
- vii. If the Tehsildar rejects the Application he must provide a reason for the same and digitally sign his response.

# *\*During all the steps mentioned above, the Tehsildar, Patwari & dealing clerk will have an access to various other electronic databases which they could refer to verify the credentials of the applicant.*

### **4. Process for delivery of Rural area certificate**

- i. To receive the Rural area certificate the applicant shall visit any of the Suwidha center/GSK and provide the Acknowledgement receipt carrying the acknowledgement number.
- ii. The Authorized Suwidha Operator/GSK shall login in to the e-District Application, type the acknowledgement Number and retrieve the Digitally Signed certificate.
- iii. The certificate printout should be duly stamped & signed by the operator.

### **5. Service Level for Issuance of Rural area certificate**

Service levels for all the intermediate process activities have been clearly defined and given below. It is preferable for all the concerned process actors to observe them. However these service levels are for internal reference of the department and cannot be pursued to the court of law.

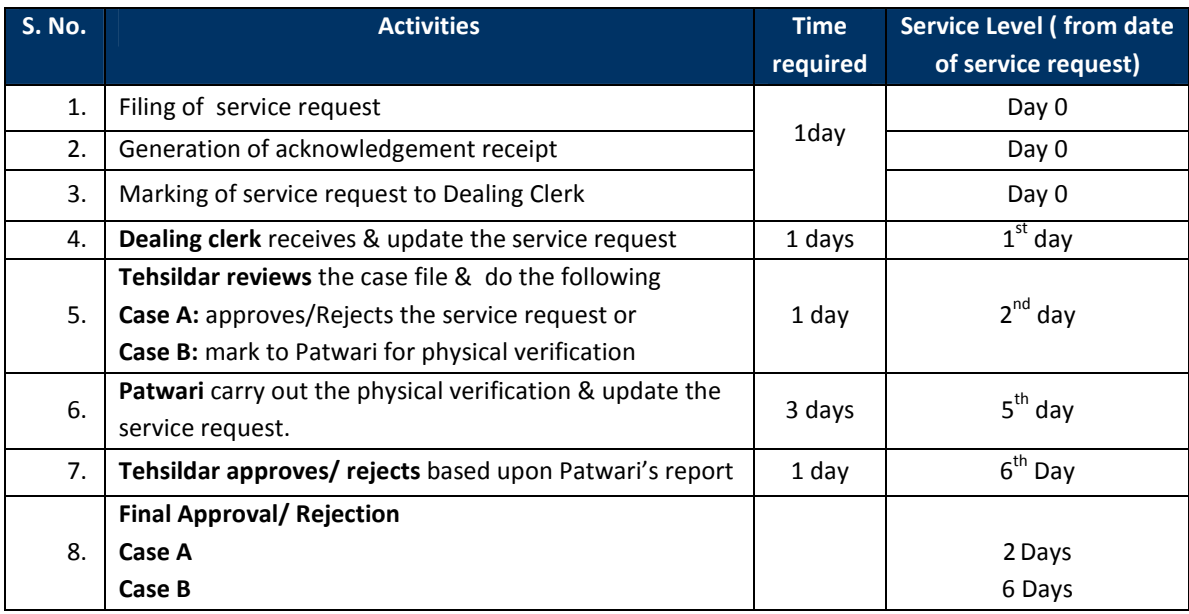

### **6. MIS reports format for monitoring of Issuance of Rural area Certificate:**

Various MIS reports will be generated by e-District Application and shall be referred by concerned official for various purposes.

## **7. Escalation Matrix for Issuance of Rural area Certificate:**

Escalation matrix for the critical process activities has been clearly defined below and it is mandatory for all the concerned officials to take action on the computer generated escalations so as to meet the predefined service levels.

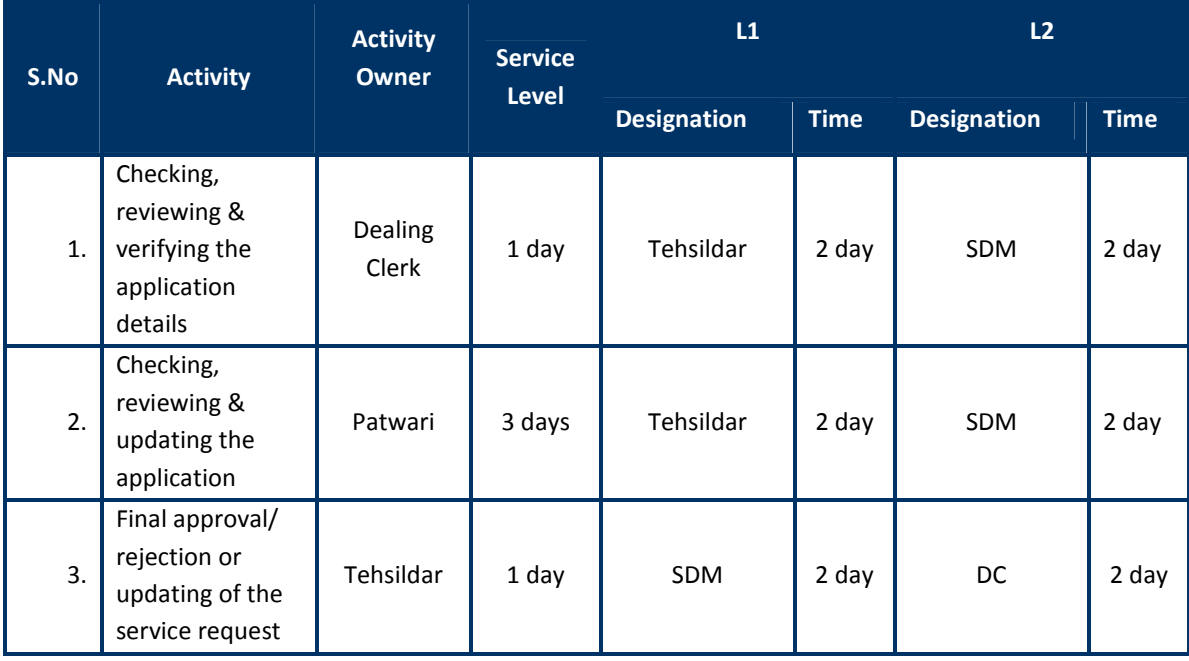